# DATA MANAGEMENT CENTER NEWSLINE

# ACTG and IMPAACT Data Visualizations

The DMC is pleased to announce that two dynamic data dashboards have been promoted to the Frontier Science Portal using the data visualization software, Tableau. Each dashboard serves as a visual aid to represent site accrual and retention for the ACTG and IMPAACT networks. Accrual is broken down over a 12-month period by month.

#### **Links and Applications Listed by Category** Show Most Recently Used Items **Calculators Case Report Forms Data Visualizations** Age Calculator **Annotated Forms ACTG Accrual and Retention** Blood Volume Calculator **CRF Appendix Codes Calculator Utilities Clinical Event Forms Week Calculator** Drug Code Lookup Forms Instructions **Forms Management Utility** Forms Manual Gender Identity Report Instructions QOL/Adherence Forms

Additional features are available to review accrual by study and site, including visualizations that display approved sites per study, site approval dates, and dates of first enrollment. Filters are provided to enhance the user experience and allow filtering by study to compare total accrual to target accrual, when available. Data are refreshed on a daily basis, reflecting enrollments completed the previous day. Users are also provided with an option to download a PDF of the dashboard with or without filters applied.

The DMC has additional dashboards planned for development and deployment over the coming grant year.

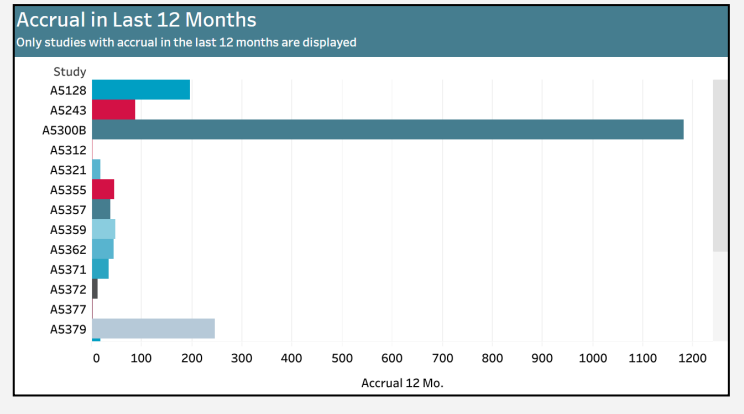

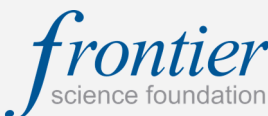

### INSIDE THIS ISSUE

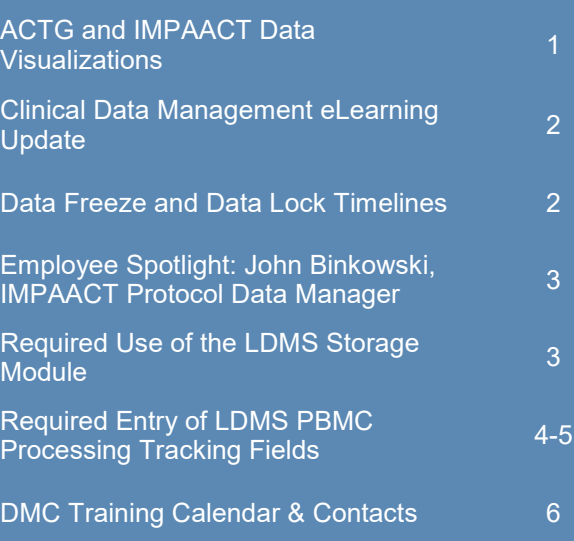

### **SUBMIT AN ARTICLE TO THE DMC NEWSLINE**

The DMC Newsline encourages readers to submit articles, news releases, and event listings. Materials submitted are subject to editorial review. Please email information in Microsoft® Office Word format to the Editor, Mary Wojcik-Cross (wojcik@frontierscience.org).

# Clinical Data Management eLearning Update

Three new eLearnings have been added to the Training Pages of the Frontier Science Portal (Site Support > Training Pages > eLearning Courses): *External Data Transfers, Specimen Reconciliation,* and *Safety Data Management and Reporting.*

The New Investigator Topics section of the eLearning Courses tab currently features modules focused on the following content:

- *Data Freeze and Data Lock*
- *The Study Build Process*

The General Clinical Data Management section features modules geared toward clinical site staff, with the following topics currently available:

- *Electronic Data Capture: Study Start-up and Planning Activities*
- *Data Standards Implementation*
- *Targeted Source Data Verification*
- *Ongoing Data Review*
- *External Data Transfers*
- *Specimen Reconciliation*
- *Safety Data Management and Reporting*

### Data Freeze and Data Lock Timelines

Data Freeze is a temporary restriction on data entry or alteration. It is usually performed while a study is ongoing, for example, for a regulatory submission or participant transfer, but is also performed prior to a final data lock or early site closure. Data Freeze may also be referred to as a soft lock. Data Lock is a final permanent restriction on data entry or alteration, performed during study closure or early site closure. Any time a Data Freeze and Data Lock is performed, there are requirements for approval and signature collection from various stakeholders.

All data must be submitted by sites and laboratories and then reviewed by the DMC. Site Investigator of Record (IOR) electronic signatures are then collected on the frozen data.

Timelines for an interim data freeze are determined by the key stakeholders and are driven by the pharmaceutical company's regulatory submission deadlines and obligations. Timely completion of each step in the workflow ensures that those critical deadlines are met. Any shift in the timing of a data freeze or data lock could result in not meeting deadlines.

It is important to be responsive to queries prior to a data freeze or data lock in order to provide sufficient time for the reverification of modified data by monitors.

The following may cause a shift in the timeline for data freeze or data lock and should be avoided:

- Completing QA of data after data freeze or data lock
- Not signing off on eCRFs by the deadline set by the DMC

**Site Support** Computer Account Report **Computing Manual Computing Requirements DMC** Contacts Email Address Book Download Email Address Lookup Medidata Rave Resources **Newslines** Protocol Deviation Reporting System Training Pages

### Employee Spotlight: John Binkowski, IMPAACT Protocol Data Manager

John Binkowski began working at Frontier Science as a Protocol Data Manager in 2020. He holds a Bachelor of Science in Bioinformatics from Canisius College and a Master of Arts in Biological Sciences from the University at Buffalo.

John works on protocol data management for IMPAACT on several protocols, including 2032, P1112, P1115, as well as BHP Tatelo. He became part of the DMC Training Team last year and recently joined the Cure Scientific Committee as the data manager representative. John was born and raised in the Buffalo area. He enjoys supporting the local sports teams, watching soccer, reading, and spending time with his fiancée and dogs.

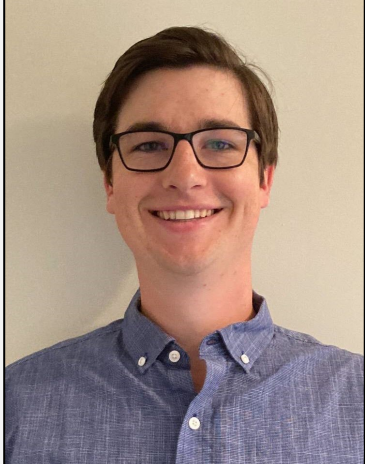

### Required Use of the LDMS Storage Module

In order to maintain accurate storage information on all specimens, it is required that all labs use the LDMS Storage module to track the storing of specimens. If you have a storage score of less than 100%, you can expect a query from the DMC that will need to be resolved. Queries regarding use of the Storage Module are intended to be helpful. Taking advantage of the **Specimens not in Storage** report can be a useful step in your lab's specimen processing workflow.

The **Specimens not in Storage** report, accessed in the Reports module in LDMS, can be used to identify potential gaps. This report lists specimens that are available in a laboratory's database but have not had a storage location assigned on the Storage page.

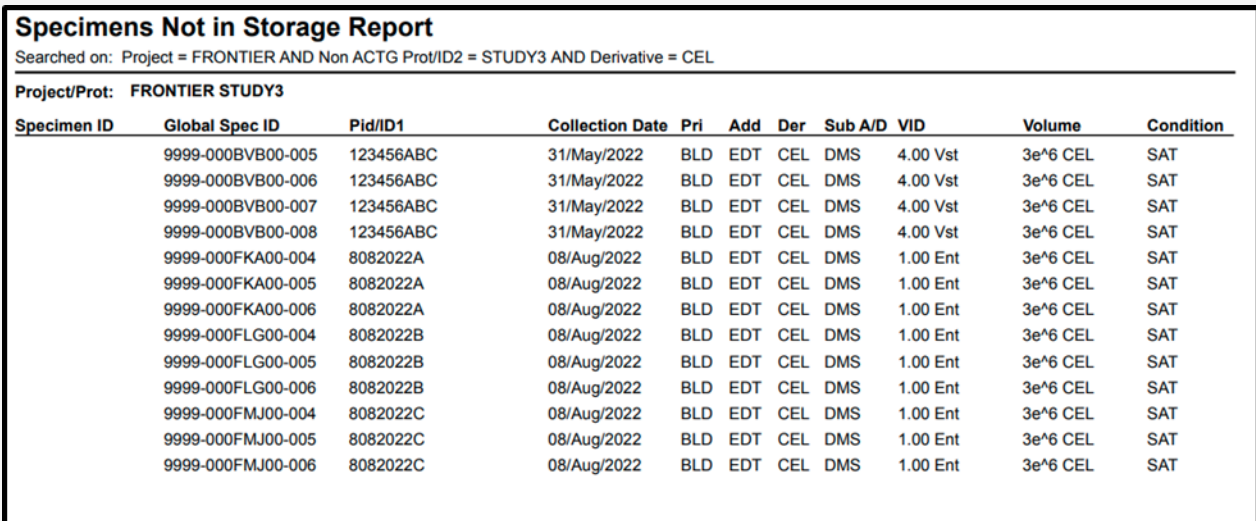

### Required Entry of LDMS PBMC Processing Tracking Fields

Looking for ways to reduce the number of Lab Queries you receive from the DMC? Check your daily LDMS entries for errors using the **Specimen Processing Report.** The Specimen Processing Report can be accessed in the **Reports** modules in LDMS. At first glance, this report may seem like just a running log of samples accessioned in LDMS, but the Specimen Processing Report is much more than that.

In addition to the index of specimens, this report also contains relevant processing data for the primary and aliquot specimens, such as: Total Cell Count, Frozen Date & Time, Processing Date & Time, Processed By (tech initials), etc. Results can be filtered to display only viable PBMCs (Derivative=CEL), and can be filtered further by date.

Labs can use this report to review newly logged specimens and verify that all required fields are completed; confirming the following:

- Processing Date
- Processing Time
- Processed By [Tech Initials]
- Total Cell Count
- Frozen Date
- Frozen Time

Adding the step of generating and reviewing the Specimen Processing Report to a lab's workflow is a great way to find missing data and reduce queries. For more information about PBMC requirements, please refer to the Cross-Network [PBMC Processing SOP.](https://www.hanc.info/resources/sops-guidelines-resources/laboratory/cross-network-pbmc-processing-sop.html)

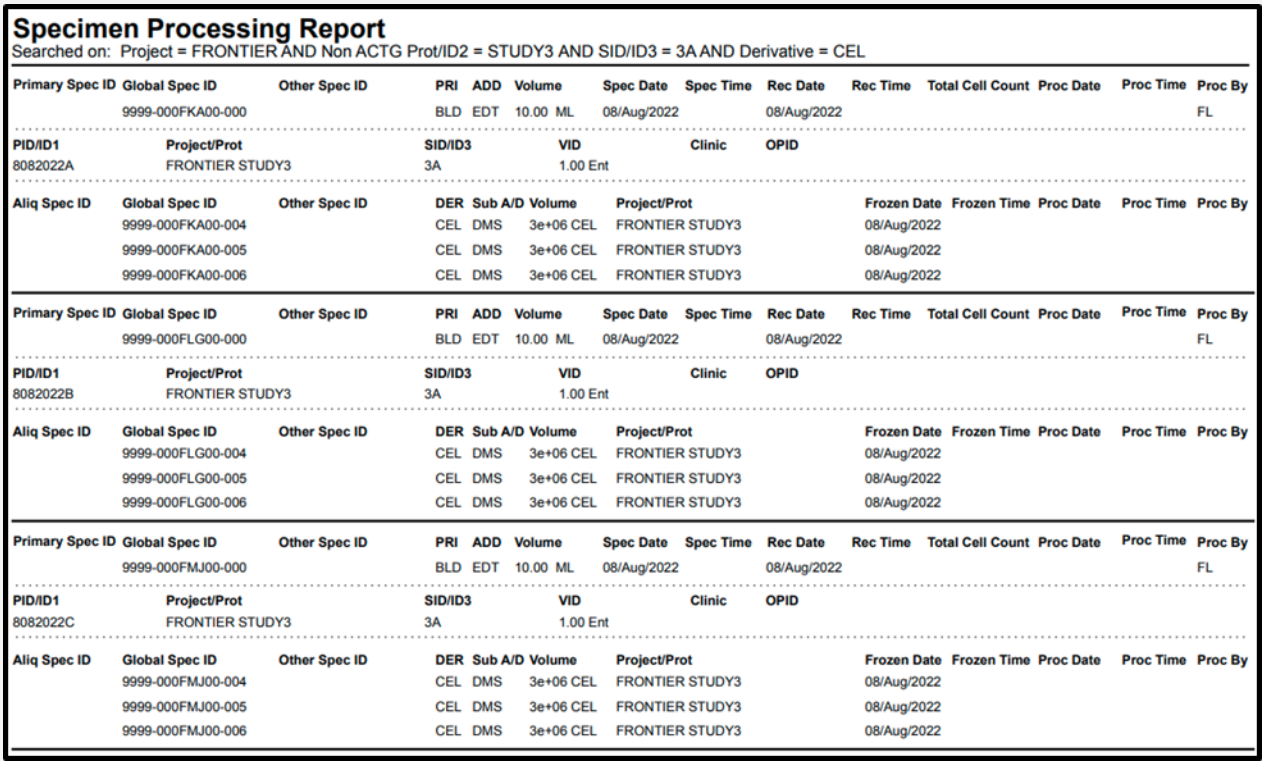

## Required Entry of LDMS PBMC Processing Tracking Fields (cont'd)

In addition to the Specimen Processing Report, Frontier Science User Support also can work with labs to set up a custom report in the data retrieval (Windows) or customized report (Web) modules to identify records that have missing fields. You simply add the fields of interest in the report and, without too much filtering, see what is missing!

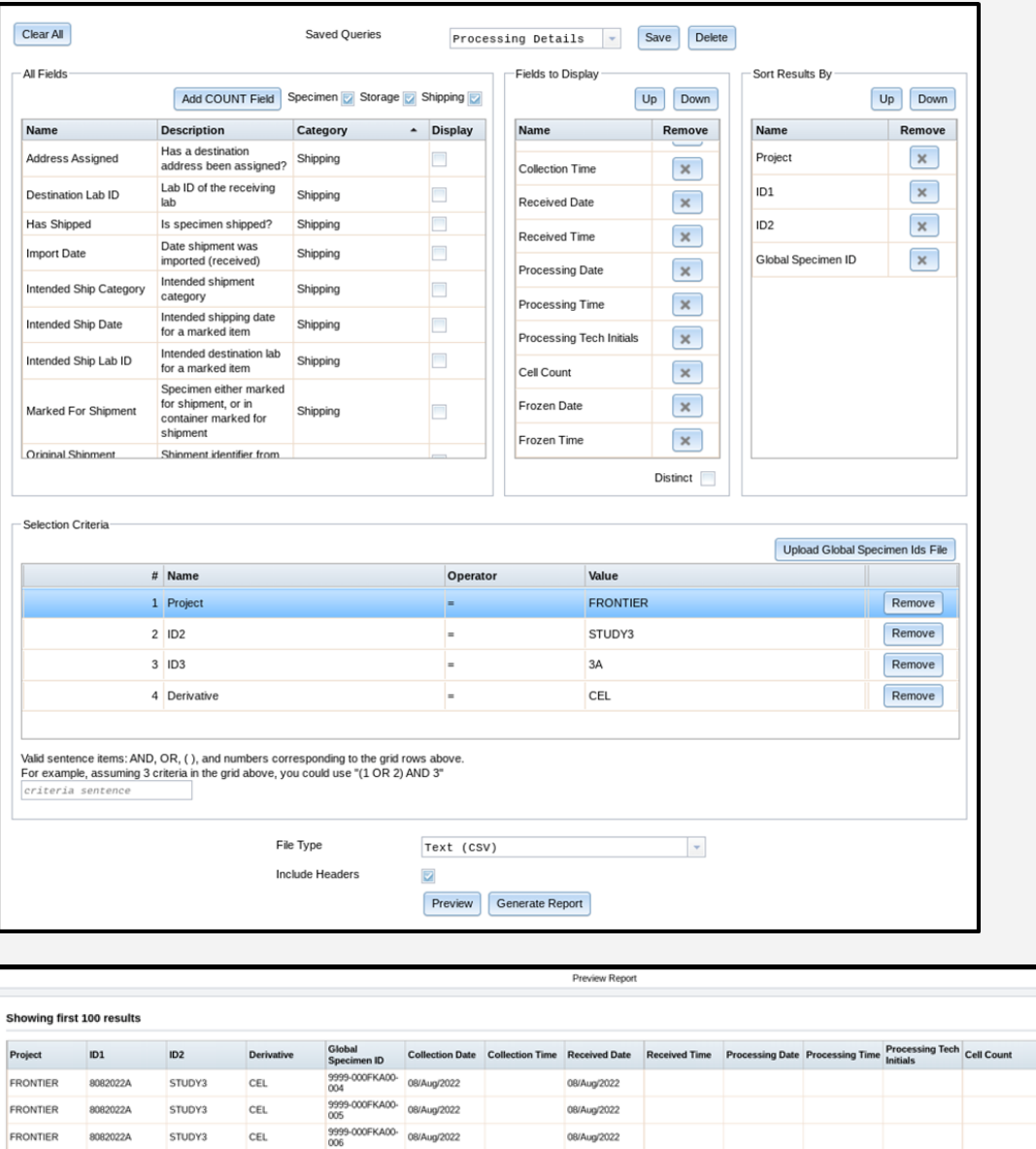

9999-000FLG00-08/Aug/2022

9999-000FLG00-08/Aug/2022

9999-000FLG00-08/Aug/2022

9999-000FMJ00-08/Aug/2022

9999-000FMJ00-08/Aug/2022

9999-000FMJ00-08/Aug/2022

CEL

 $\mathsf{CEL}$ 

CEL

CEL

CEL

CEL

STUDY3

STUDY3

STUDY3

STUDY3

STUDY3

STUDY3

FRONTIER

FRONTIER

**FRONTIER** 

FRONTIER

FRONTIER

**FRONTIER** 

8082022B

8082022B

8082022B

8082022C

8082022C

8082022C

Additional information about LDMS, including a detailed user manual, can be found at [https://www.ldms.org/.](https://www.ldms.org/)

08/Aug/2022

08/Aug/2022

08/Aug/2022

08/Aug/2022

08/Aug/2022

08/Aug/2022

Close

Frozen Date

08/Aug/2022 08/Aug/2022

08/Aug/2022

08/Aug/2022

08/Aug/2022

08/Aug/2022

08/Aug/2022

08/Aug/2022

08/Aug/2022

Frozen Time

### 2022

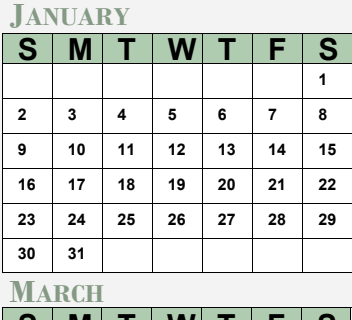

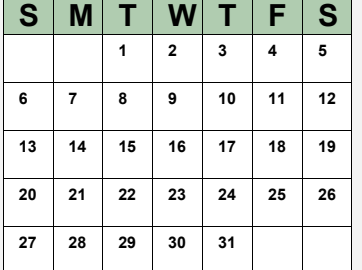

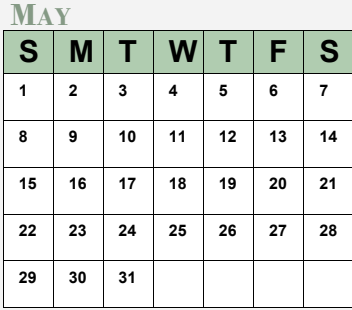

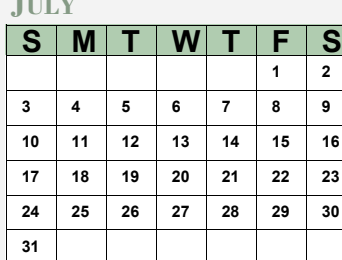

#### **SEPTEMBER**

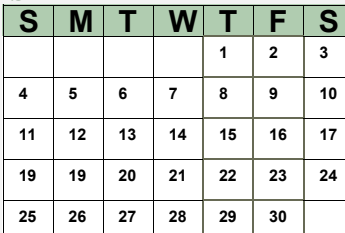

#### **NOVEMBER**

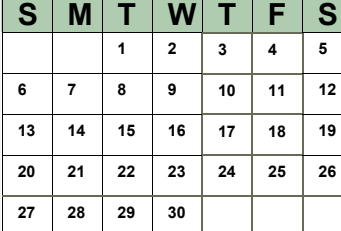

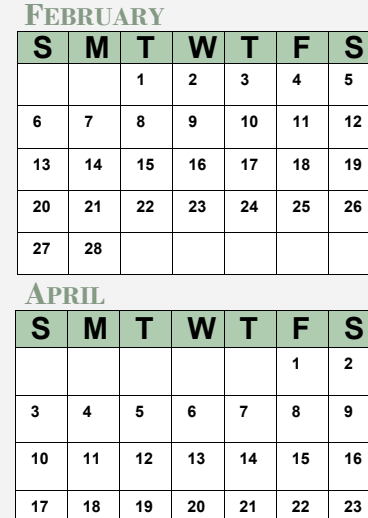

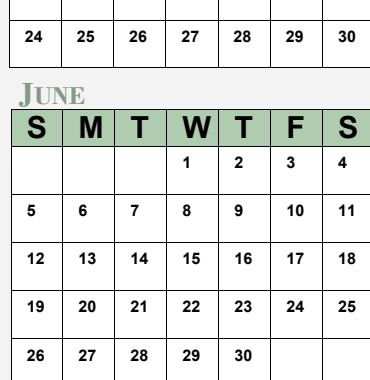

#### **JULY AUGUST**

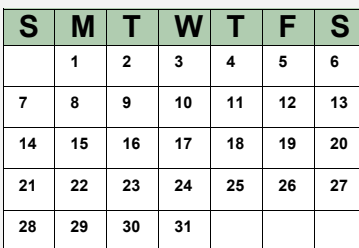

#### **OCTOBER**

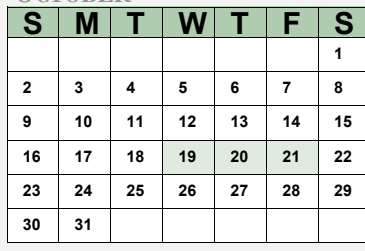

#### **DECEMBER**

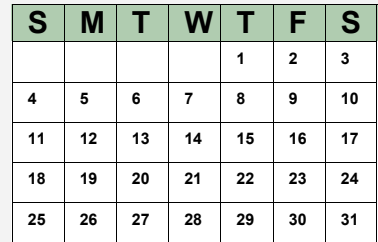

### MARK YOUR CALENDARS

#### **Data Management Introductory Workshops**

October 19—21, 2022

#### **Web LDMS Introductory Trainings**

 First Friday of Each Month *See https://www.ldms.org/training/schedule/ for more information*

### **CONTACT**

#### **Data Management Center**

Frontier Science Foundation 4033 Maple Road Amherst, NY 14226, USA Phone: +001 716-834-0900 Fax: +001 716-834-8432 or +001 716 834 8675

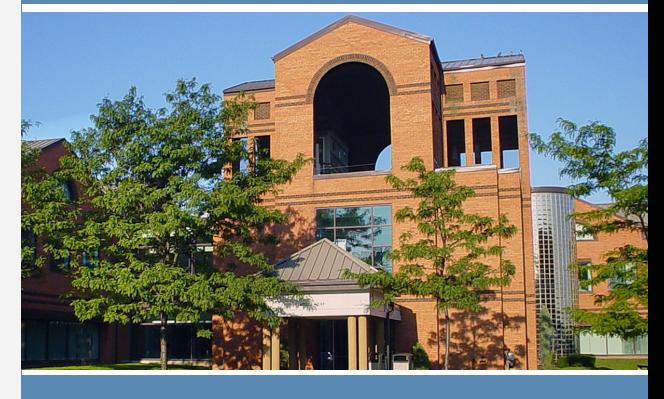

#### **ACTG and IMPAACT Randomization Assistance**

Phone: +001 716-834-0900 x7301 Email: **[rando.support@fstrf.org](mailto:rando.support@fstrf.org)**

#### **User Support**

Phone: +001 716-834-0900 x7302 Email: **[user.support@fstrf.org](mailto:user.support@fstrf.org)**

#### **LDMS User Support**

Phone: +001 716-834-0900 x7311 Email: **[ldmshelp@fstrf.org](mailto:user.support@fstrf.org)** https://www.ldms.org/contact